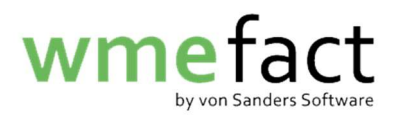

## Kostenträger ändern

1. Klicken Sie auf "Funktionen"  $\rightarrow$  "Verwiegung"  $\rightarrow$  "Kostenstellenaufteilung nachträglich/gesamthaft"

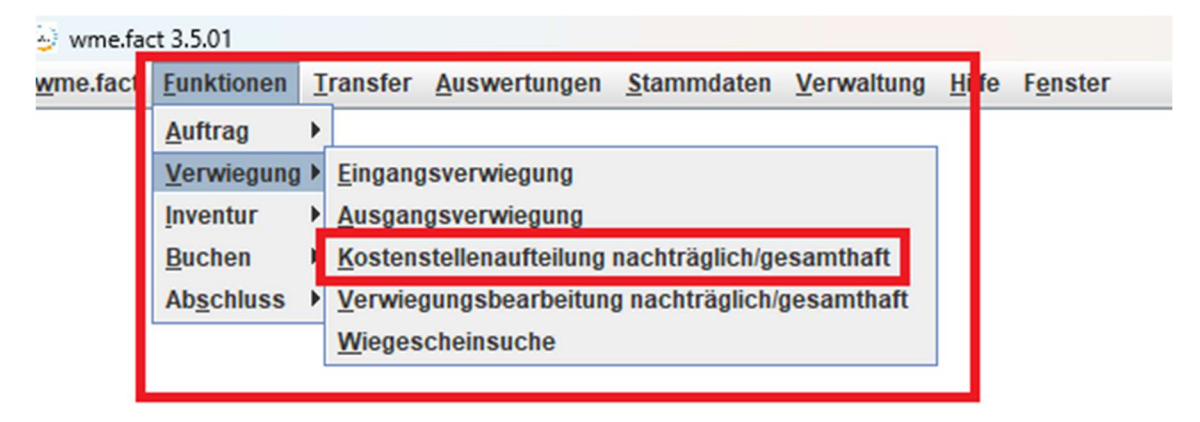

## 2. Klicken Sie auf das Fernglas

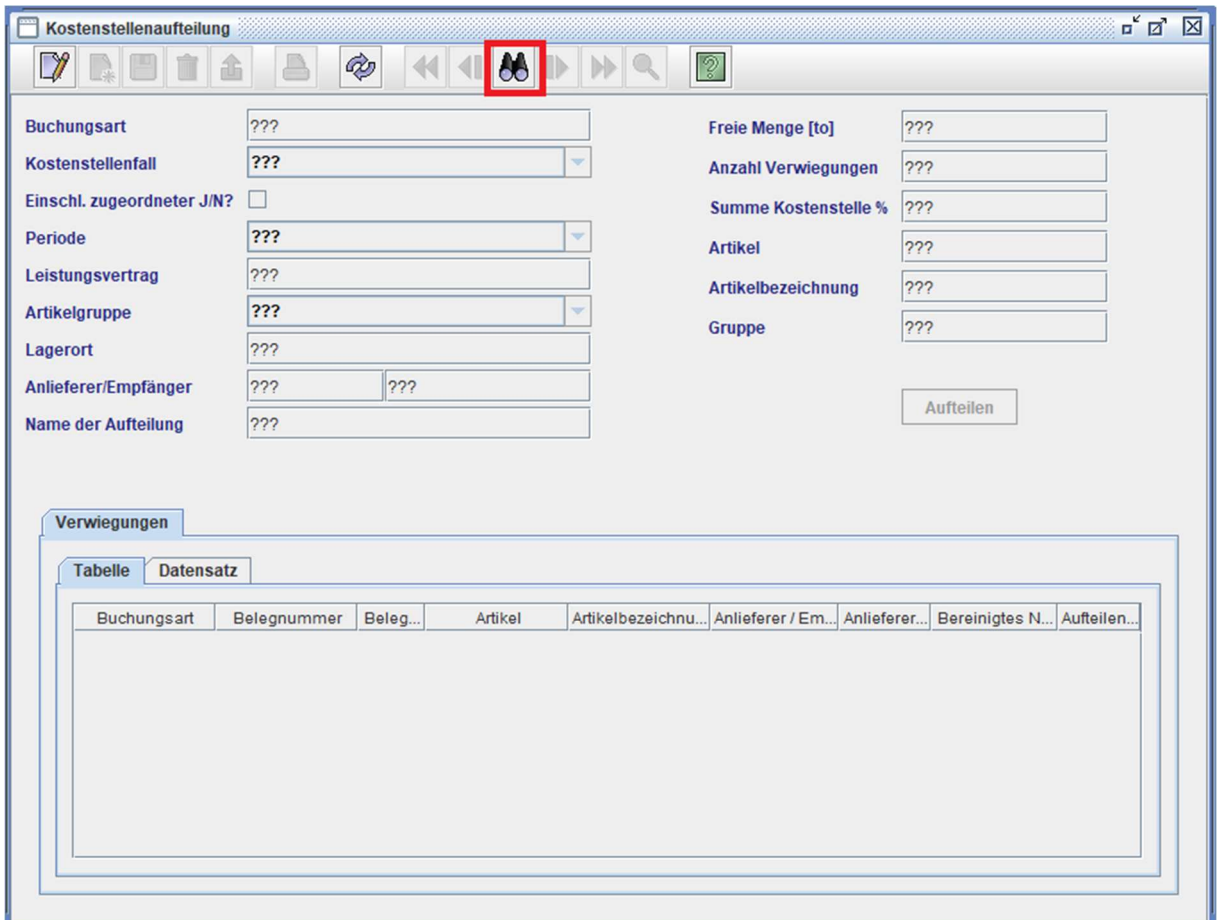

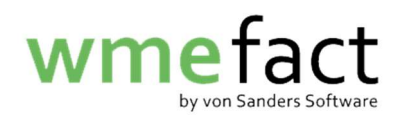

3. Suchen Sie nun Ihre Kostenstellenaufteilung. Sollten Sie diese nicht in der "TopTen" haben, geben Sie Suchkretieren ein und klicken auf "Suchen"

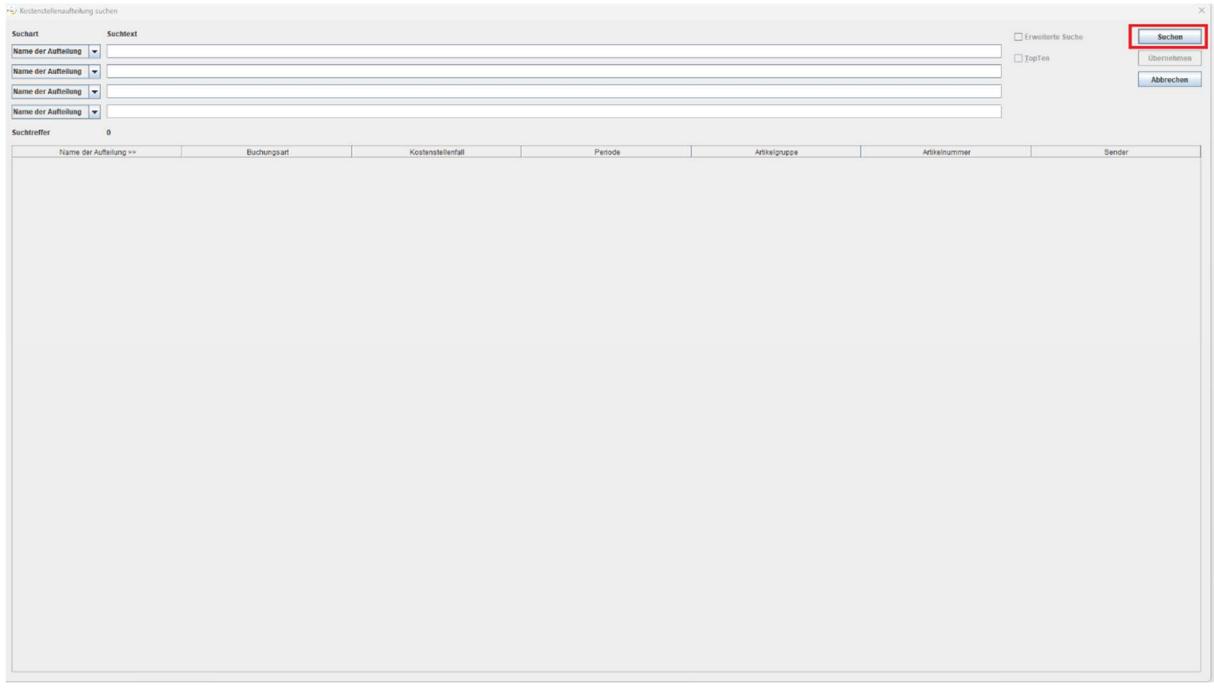

4. Wählen Sie Ihre Kostenstellenaufteilung aus und klicken auf "Übernehmen"

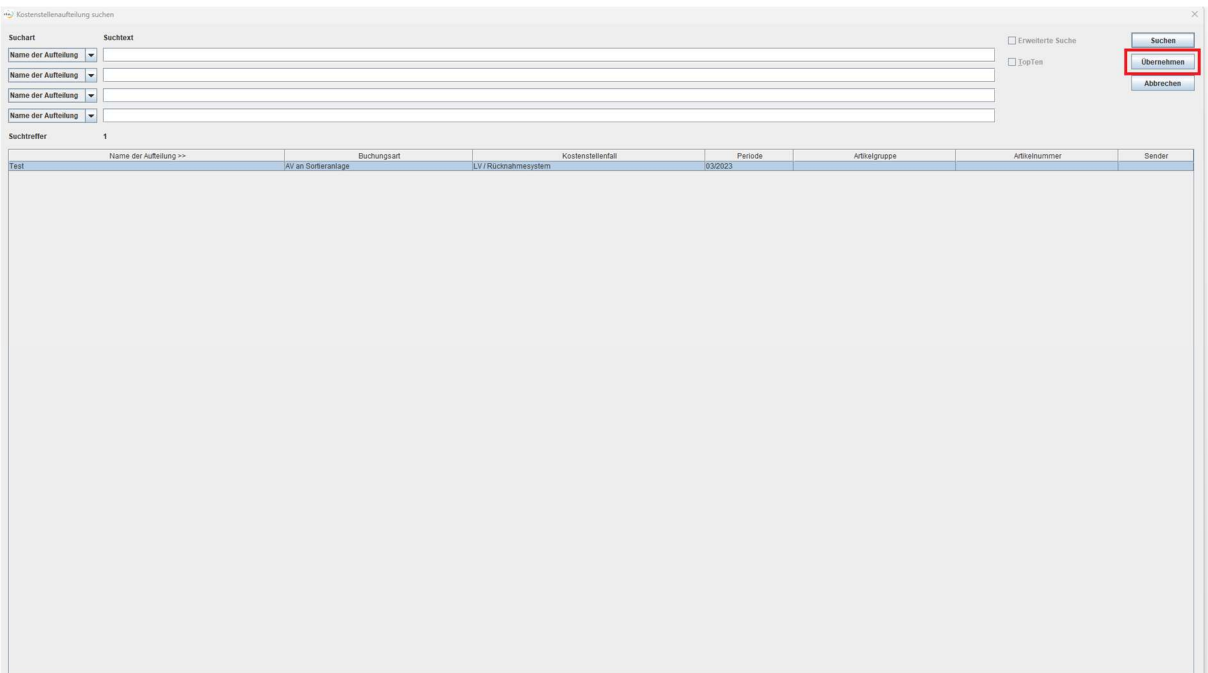

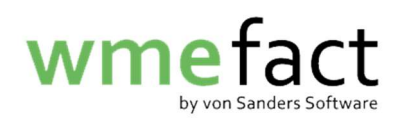

5. Klicken Sie auf "Bearbeiten" und anschließend auf "Kostenträger"

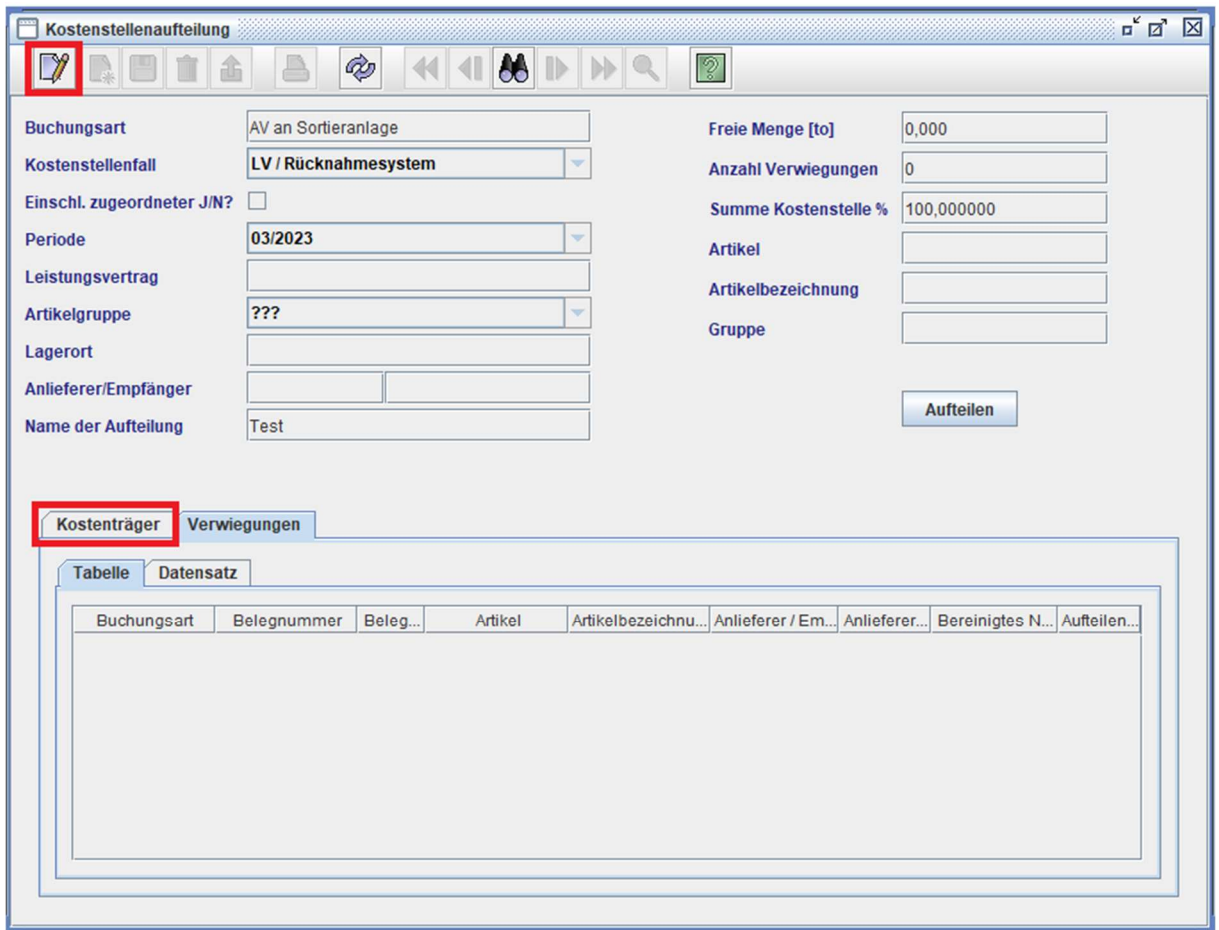

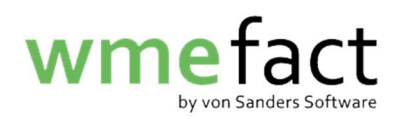

6. Wählen Sie nun den zu ändernden Kostenträger und klicken auf "Datensatz"

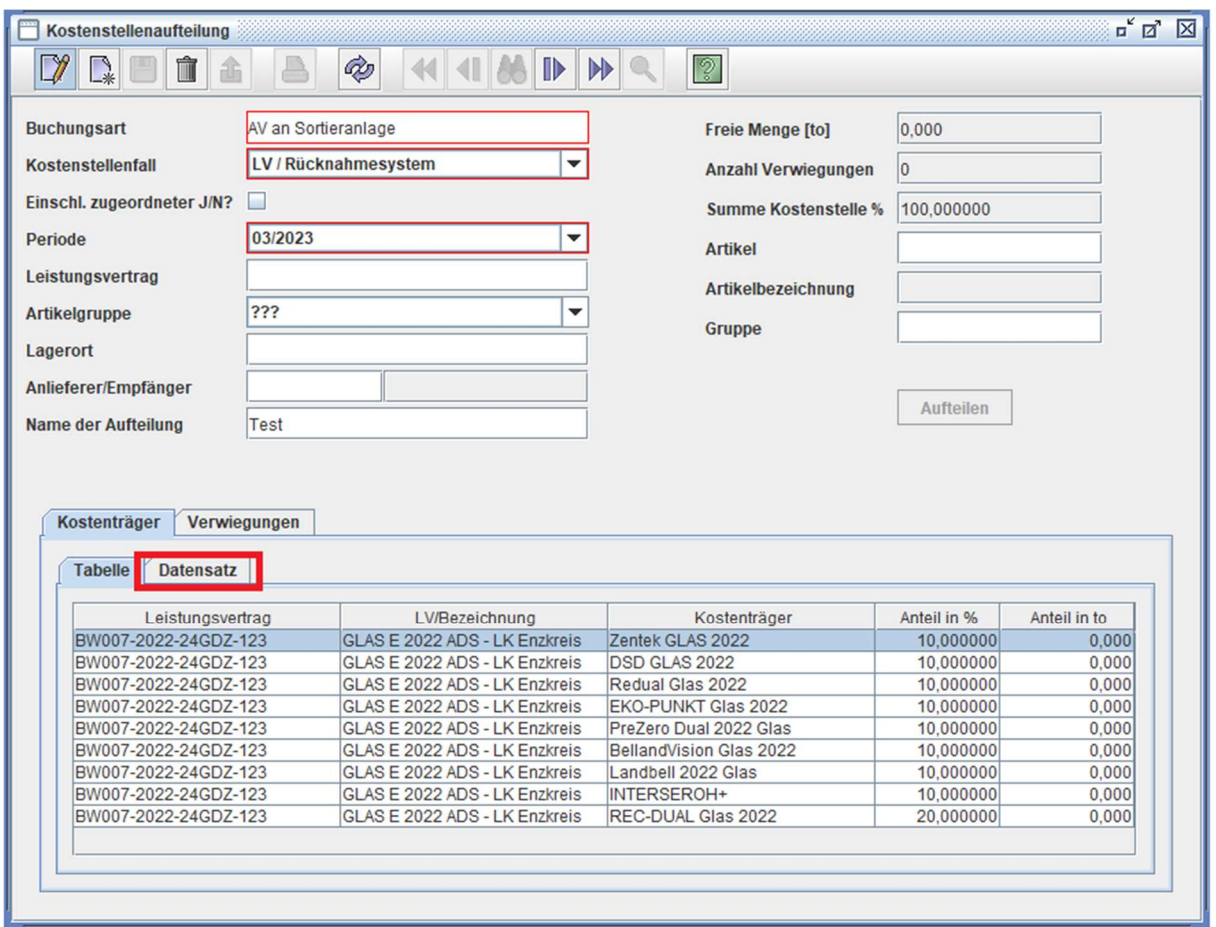

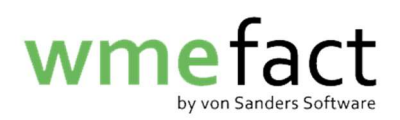

7. Klicken Sie in das Feld "Kostenträger" und anschließend auf die Lupe

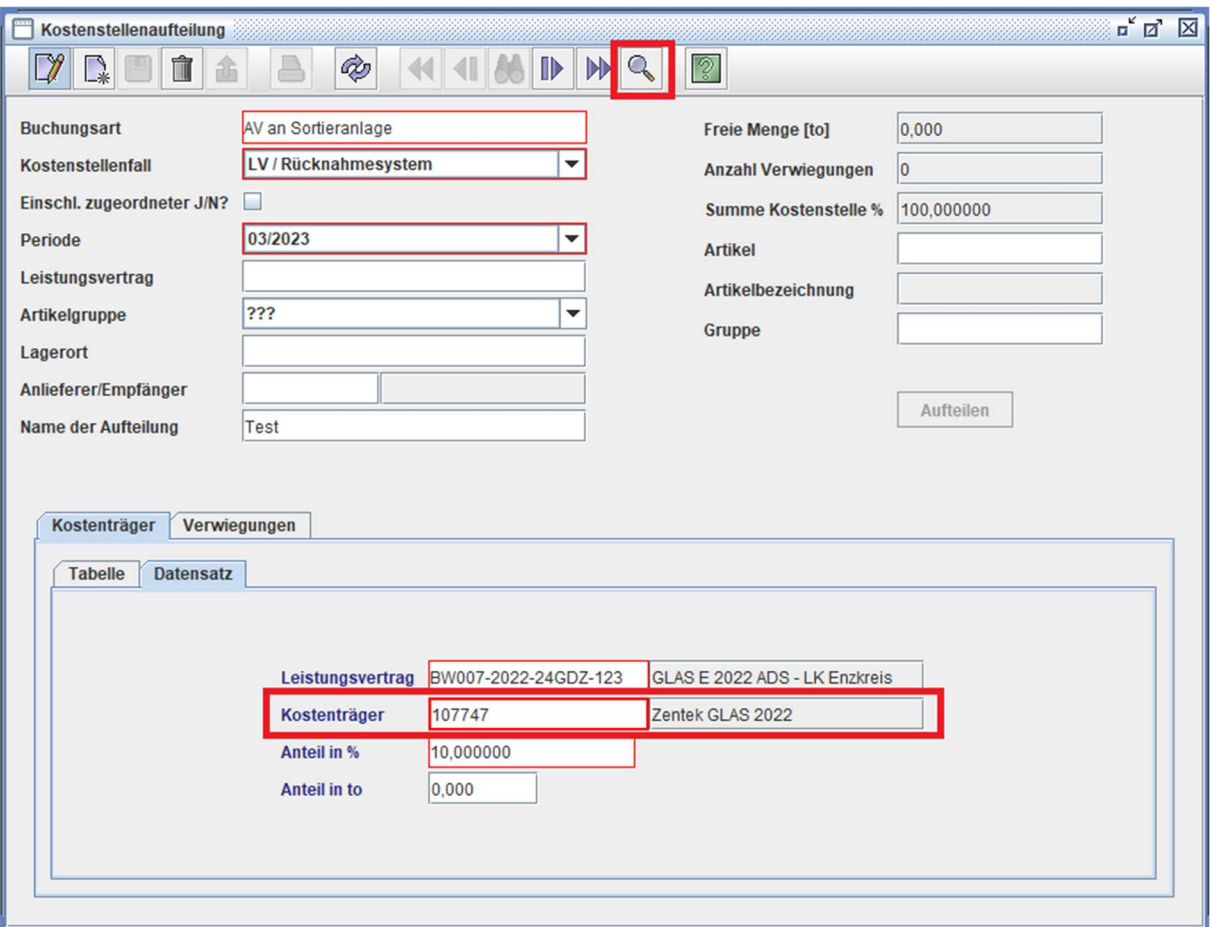

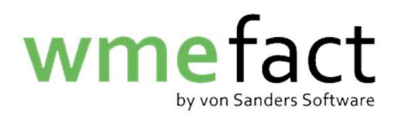

8. Klicken Sie auf "Suchen". Sollten Sie bei "TopTen" einen Haken gesetzt haben, entfernen Sie diesen und klicken Sie dann auf "Suchen"

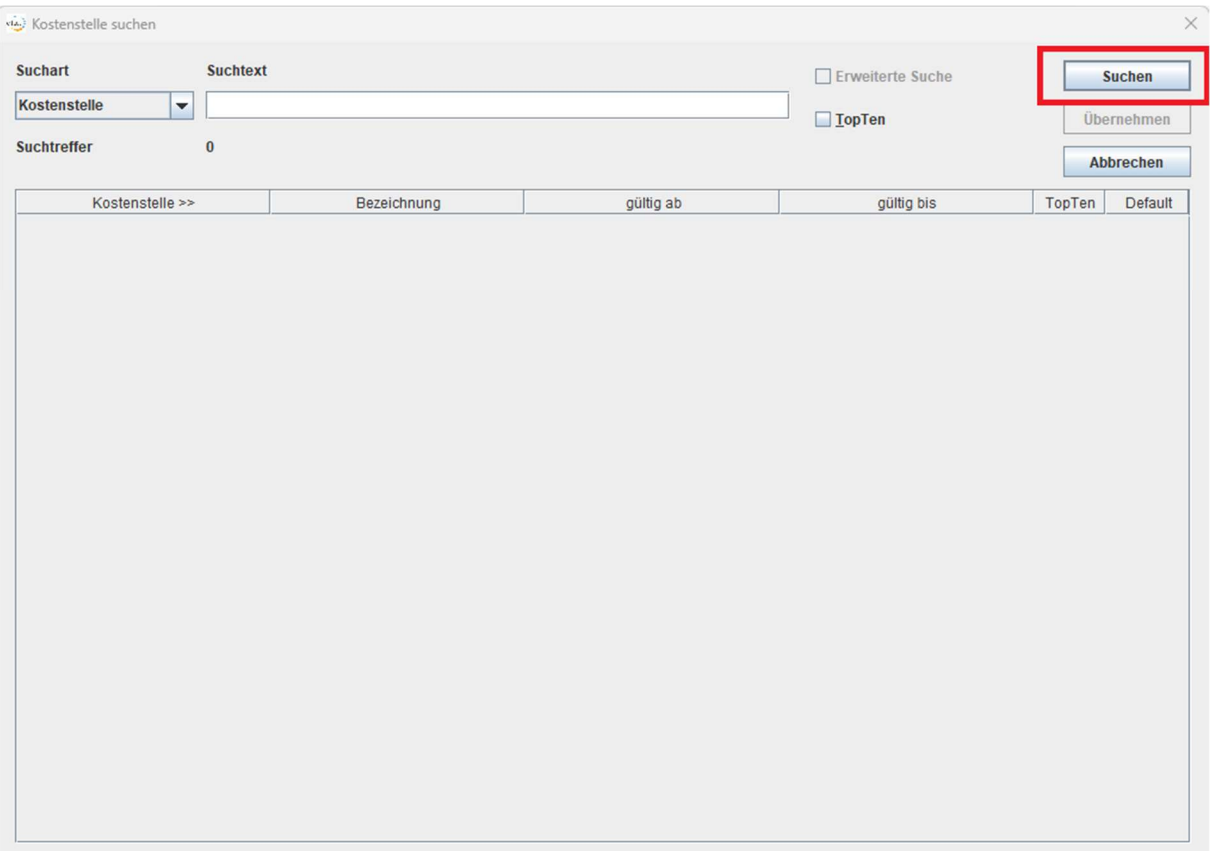

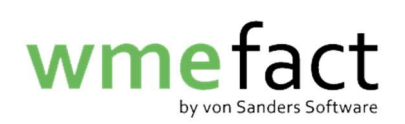

## 9. Wählen Sie den neuen Kostenträger und klicken auf "Übernehmen"

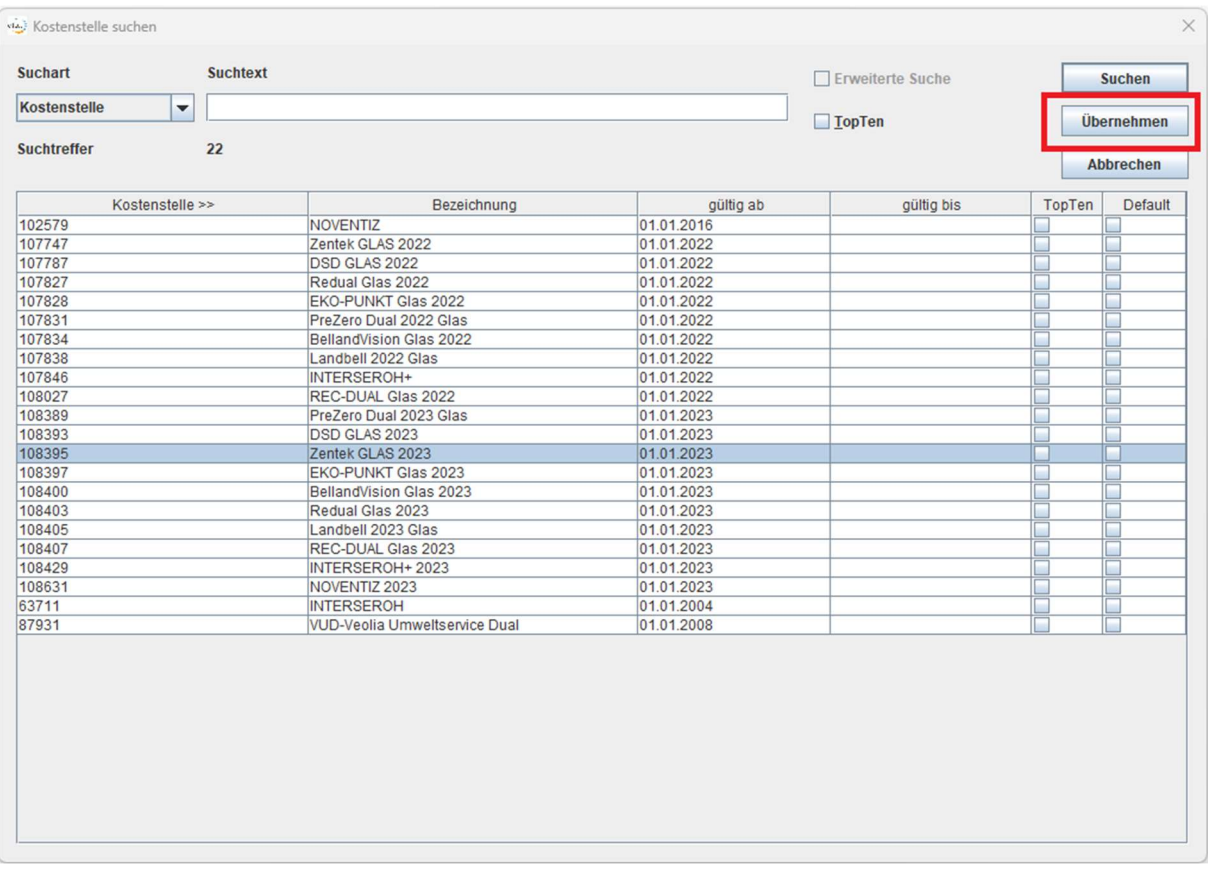

## 10. Klicken Sie auf "Speichern"

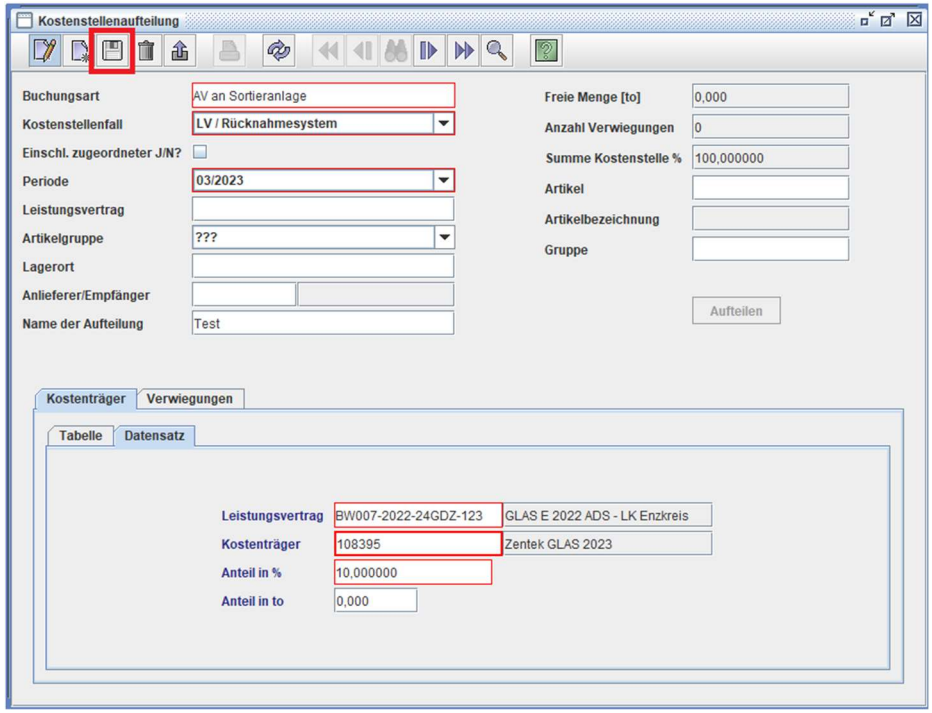

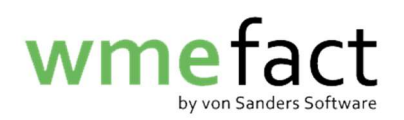

Wiederholen Sie dies nun für alle Kostenträger. Anschließend können Sie dann die Kostenstellenaufteilung vornehmen.

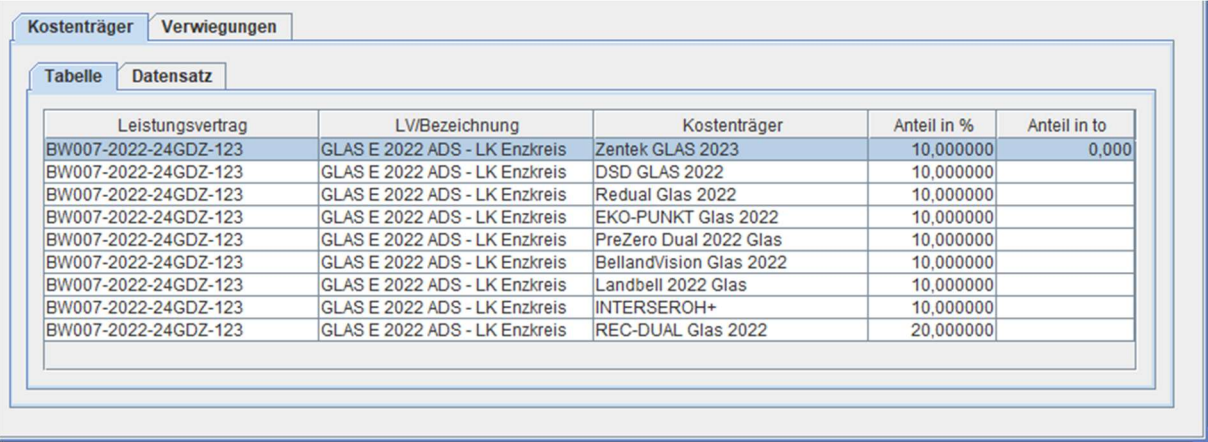